# **Erfassung von tiptoi-Büchern und tiptoi-Stiften in BVS**

## **Vorbereitungen im BVS für tiptoi-Bücher:**

→System →Einstellungen →Lokale Einstellungen in BVS →Weitere Einstellungen →Medienerfassung →Zu den Auswahllisten →Bemerkung, lokale Mediengruppen

Dort eine der noch freien lokalen Mediengruppen auswählen *(im beigefügten Beispiel die 6)* und mit Doppelklick öffnen. Mit einem Klick auf  $\Box$  das komplette Auswahlfenster einblenden und folgende Einträge vornehmen falls noch nicht vorhanden (bei der Beschreibung und BVS eOPAC-Beschreibung die gewünschte Bezeichnung eingeben, z.B. "tiptoi"):

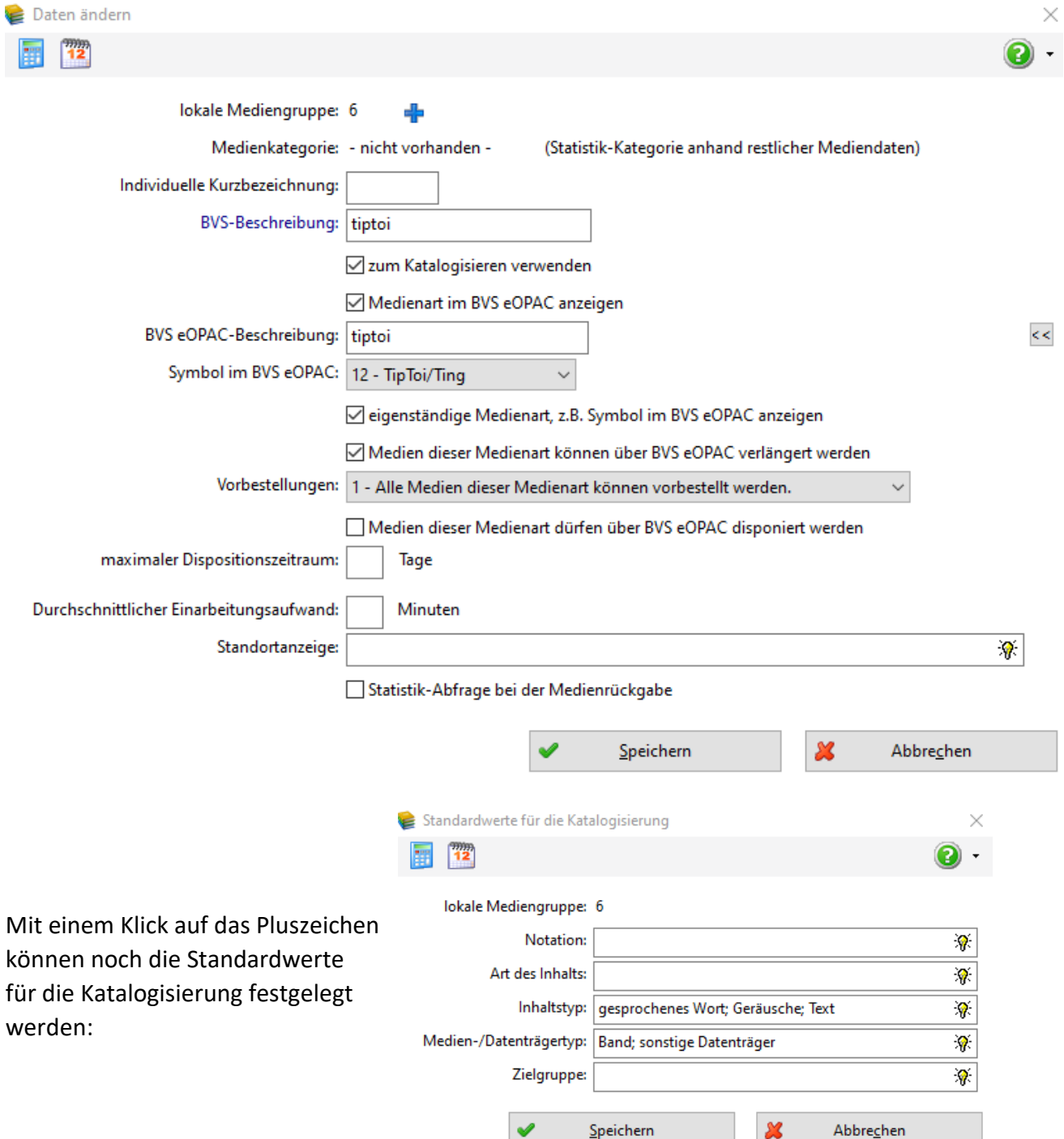

### **Vorbereitungen im BVS für tiptoi-Stifte:**

→System →Einstellungen →Lokale Einstellungen in BVS →Weitere Einstellungen →Medienerfassung →Zu den Auswahllisten →Medienarten

Dort die Medienart K auswählen und mit einem Doppelklick öffnen. Mit einem Klick auf das komplette Auswahlfenster einblenden und die gewünschten Einträge vornehmen. Falls die Bücherei auch Tonie-Boxen, Tablets, eReader u.ä. anbietet, kann die eOPAC-Bezeichnung entsprechend benannt werden. Sind Tonie-Boxen im Medienangebot, sollte als eOPAC-Symbol "16 – Tonies" und nicht "12 – TipToi/Ting" gewählt werden. Dadurch, dass auch die tiptoi-Stifte bei ihrer Katalogisierung der für die tiptoi-Medien angepassten lokale Mediengruppe zugeordnet werden *(siehe Erfassungsbeispiele auf Seite 3!)*, erhalten die Stifte im BVS eOPAC das gewünschte tiptoi-Symbol. Grund dafür: Die den lokalen Mediengruppen zugewiesenen eOPAC-Symbole verhalten sich dominant gegenüber den Medienarten zugewiesenen eOPAC-Symbolen.

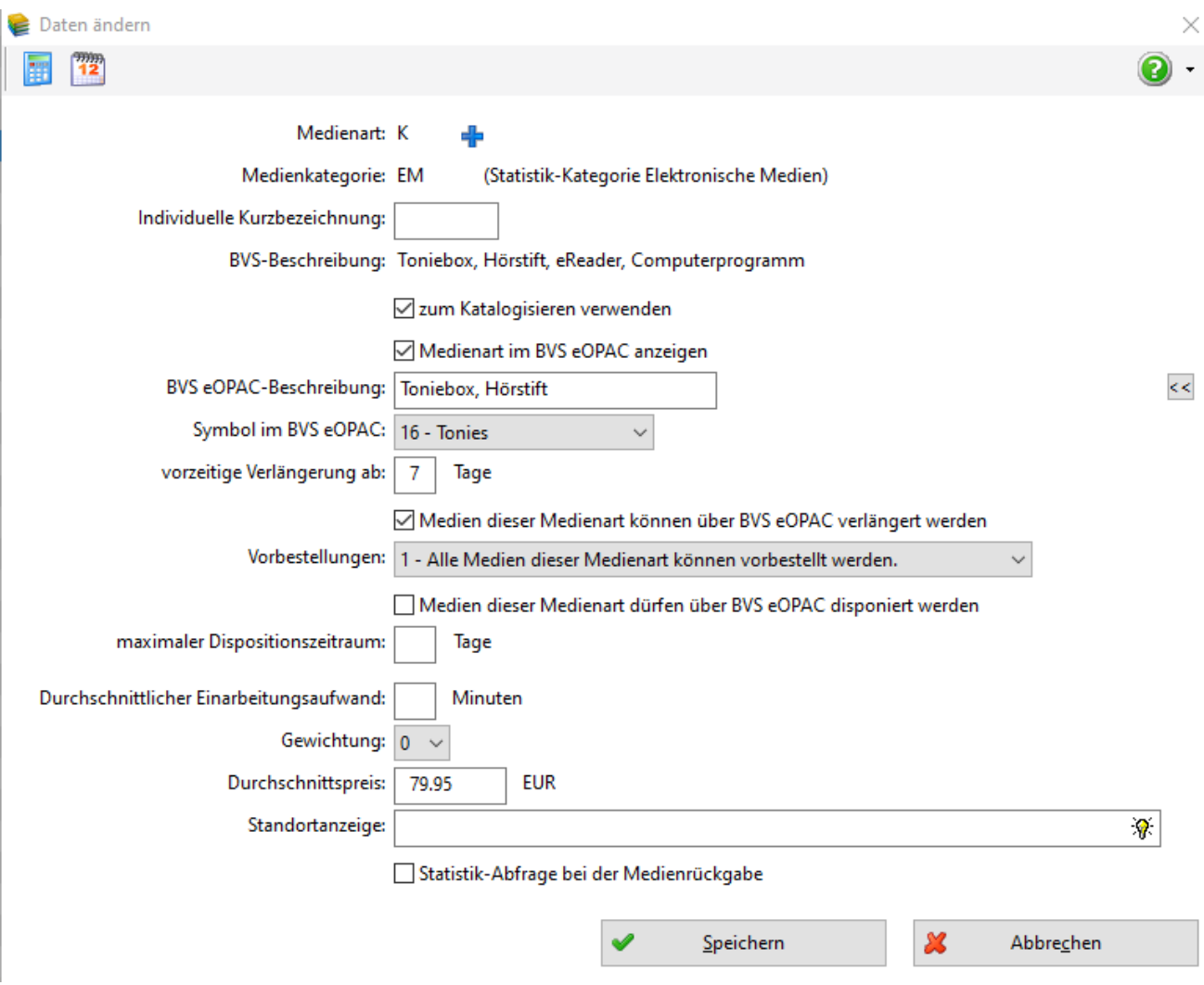

# **Erfassungsbeispiele:**

#### a) tiptoi-Buch:

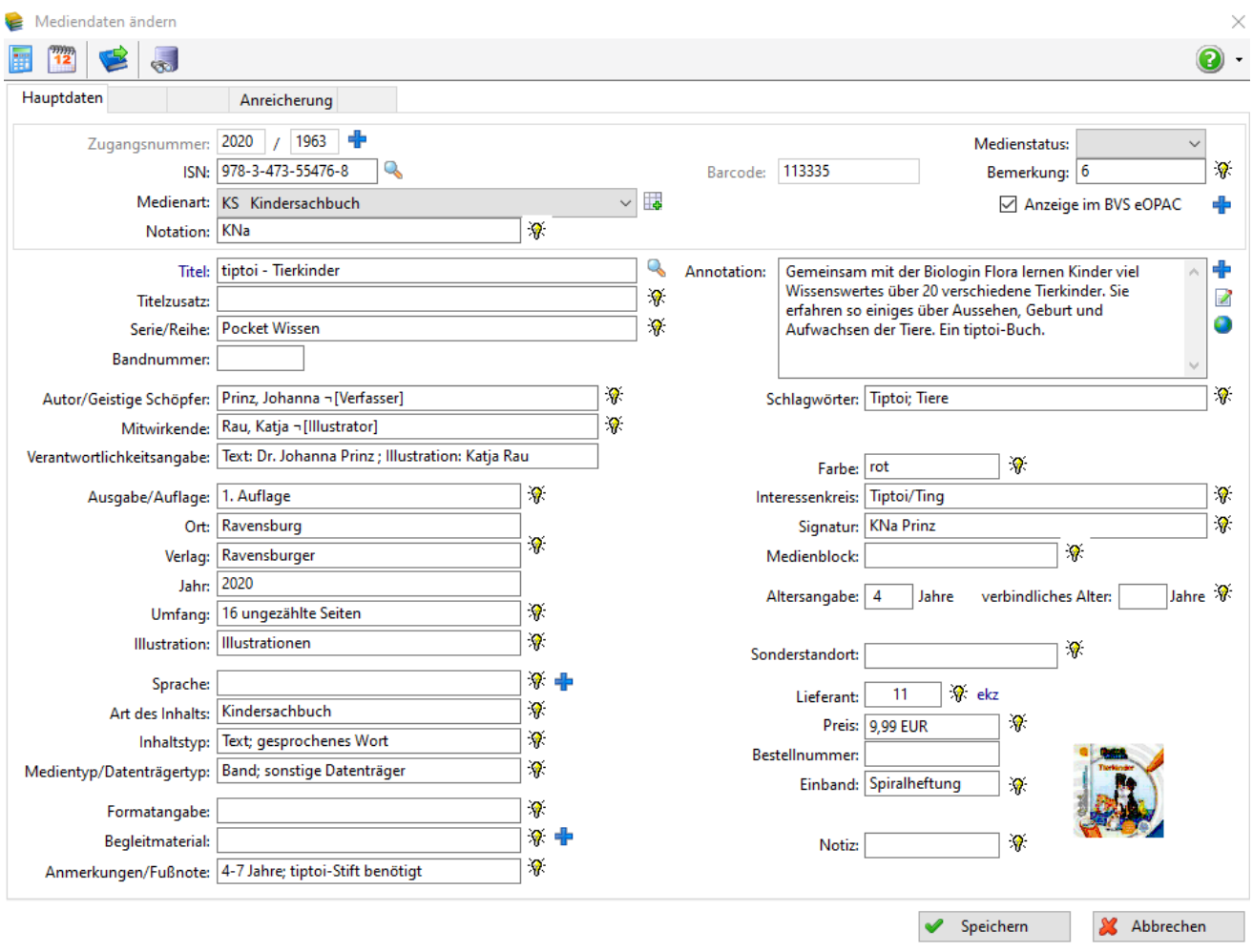

Tiptoi-Bücher werden der entsprechenden Medienart zugeordnet. In diesem Beispiel handelt es sich um ein Kindersachbuch. Im Feld "Bemerkung" wird festgelegt, dass dieses Buch der für die tiptoi-Medien angelegten lokalen Mediengruppe zugeordnet wird *(siehe Seite 1).* Im eOPAC wird das für die lokale Mediengruppe gewählte eOPAC-Symbol "TipToi/Ting" (siehe ebenfalls Seite 1) angezeigt. Hinweis: Das Feld Interessenkreis erhält keinen Eintrag, wenn die Bücherei keinen entsprechenden Interessenkreisaufkleber aufs Buch klebt.

#### b) tiptoi-Stift:

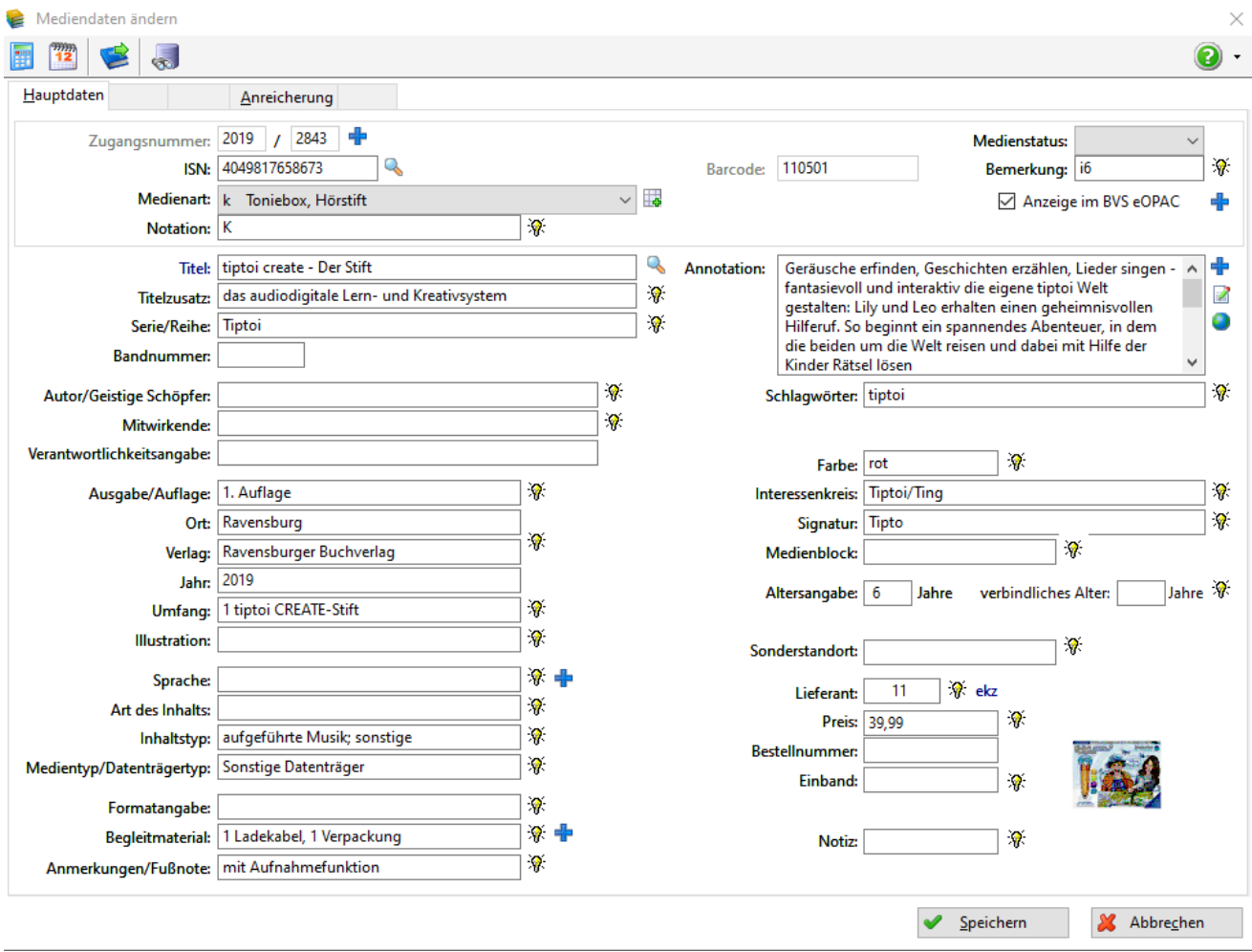

Tiptoi-Stifte werden der Medienart K zugeordnet *(siehe dazu auch Seite 2!)*. Im Feld "Bemerkung" wird festgelegt, dass der Stift der für die tiptoi-Medien angelegten lokalen Mediengruppe zugeordnet wird *(siehe Seite 1).* Im eOPAC wird das für die lokale Mediengruppe gewählte eOPAC-Symbol "TipToi/Ting" *(siehe ebenfalls Seite 1)* angezeigt. Hinweis: Das Feld Interessenkreis erhält keinen Eintrag, wenn die Bücherei keinen entsprechenden Interessenkreisaufkleber aufs Medium klebt.

**Ansprechpartner:** [Fachstelle für katholische Büchereiarbeit](https://bistummainz.de/buechereiarbeit) Marcel Schneider buechereiarbeit@bistum-mainz.de